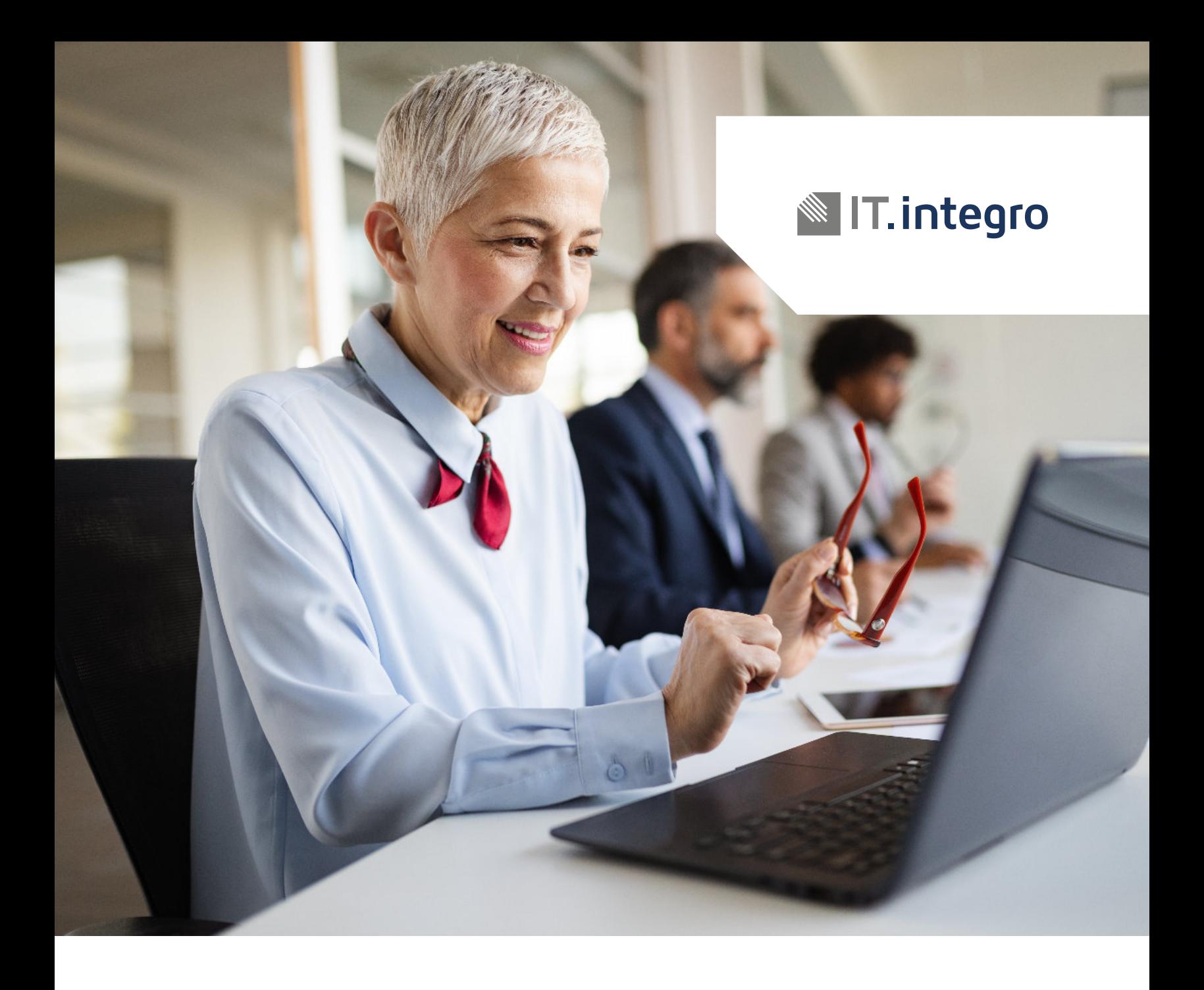

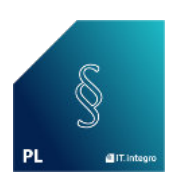

# Polish Functionality – Starter Pack App Setup

User Guide for Microsoft Dynamics 365 Business Central

## **Chapter 1:** Description

This user quide describes how to register application to the Partner and how to synchronize data.

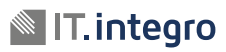

### **Chapter 2:** Initial Setup

#### **2.1. Step 1**

After install application, click action "Register now" on displayed notification

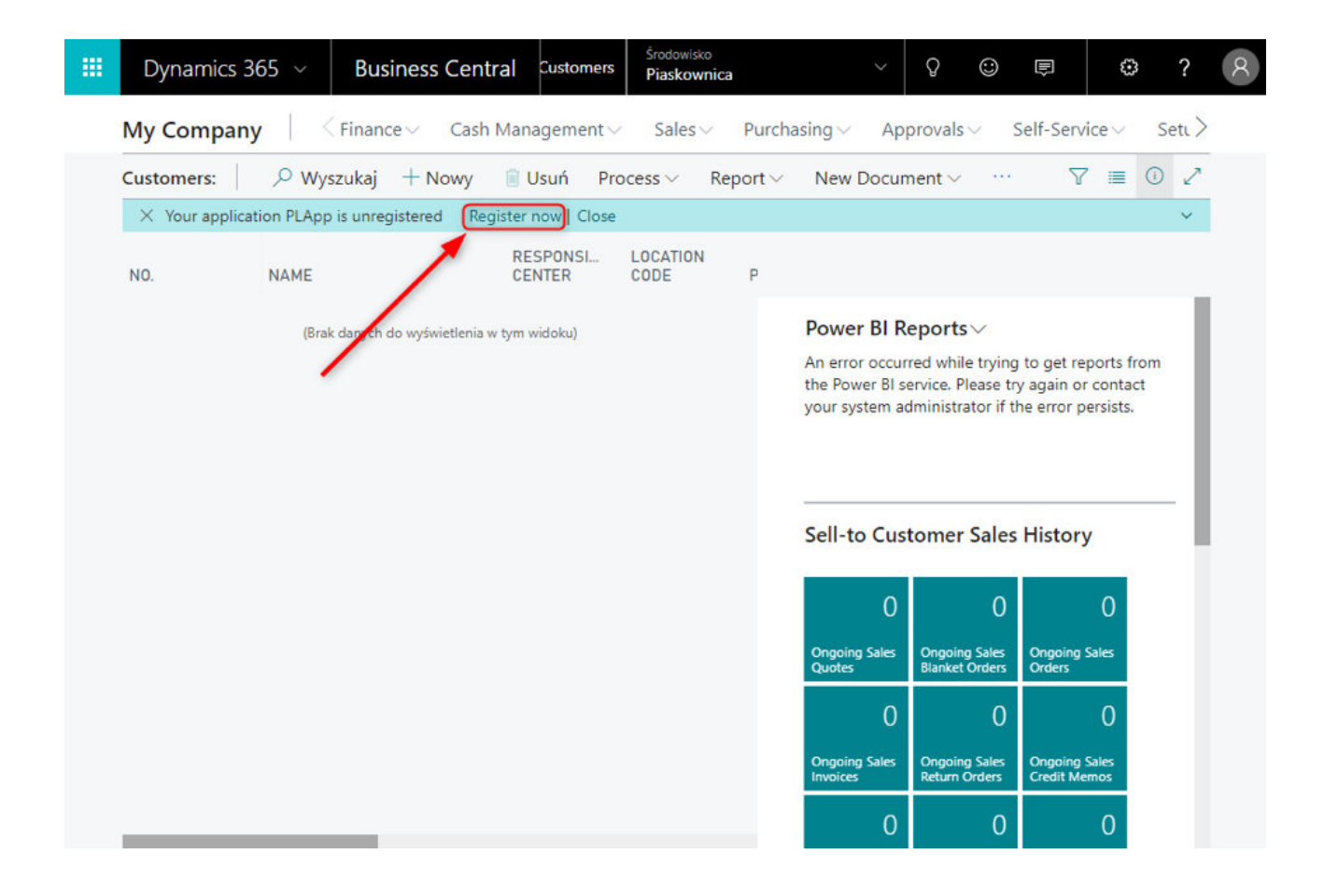

#### **2.2. Step 2**

In next step, It will be displayed license request wizard. Please fill required field, after that please click next button.

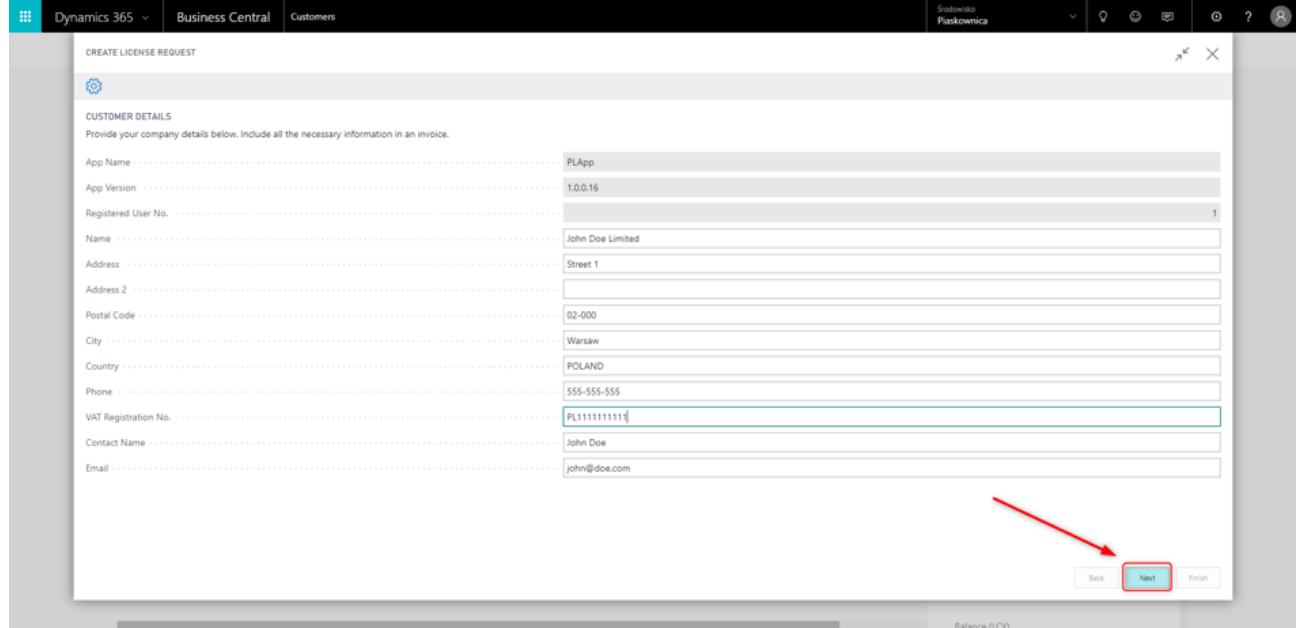

#### **2.3. Step 3**

Message is ready to send to Partner system. Please click next button. Microsoft Dynamics Business Central 365 establish connection and send message.

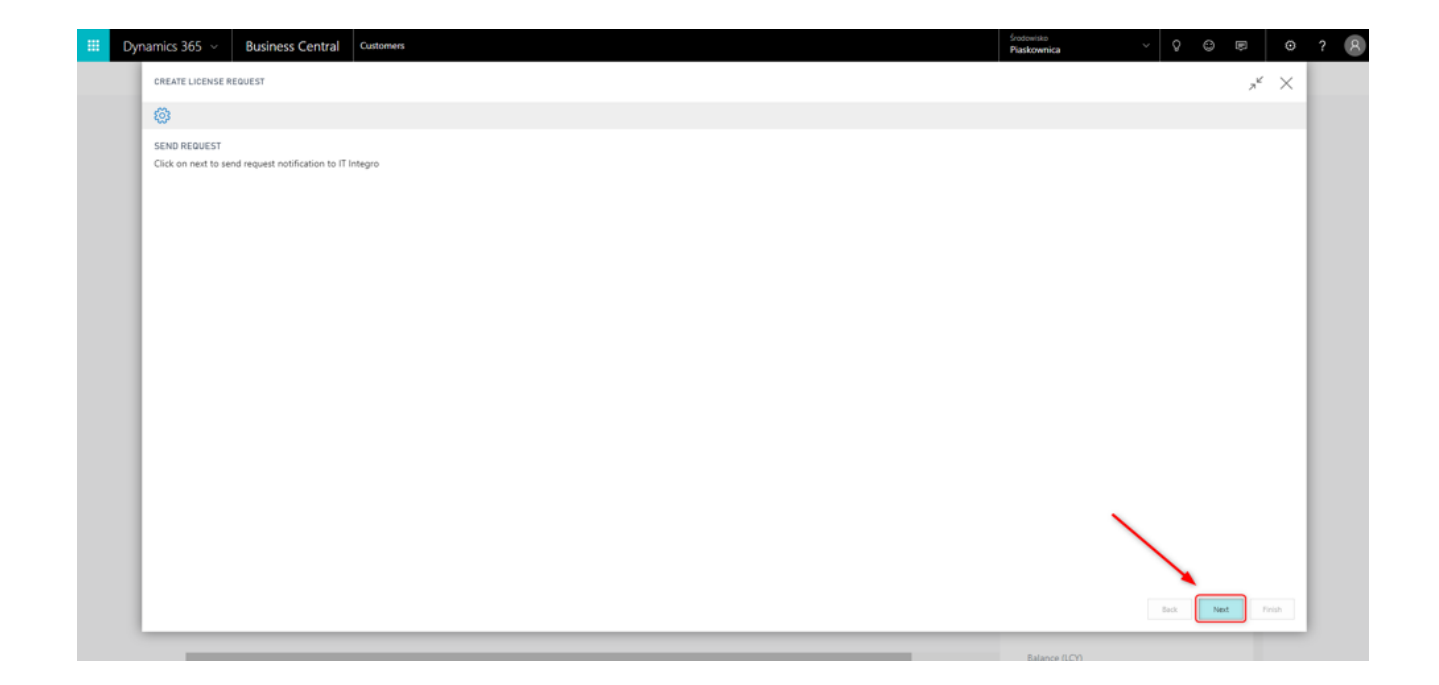

#### **2.4. Step 4**

If request is send without error, it display appropriate message. Please click finish button to finish the process.

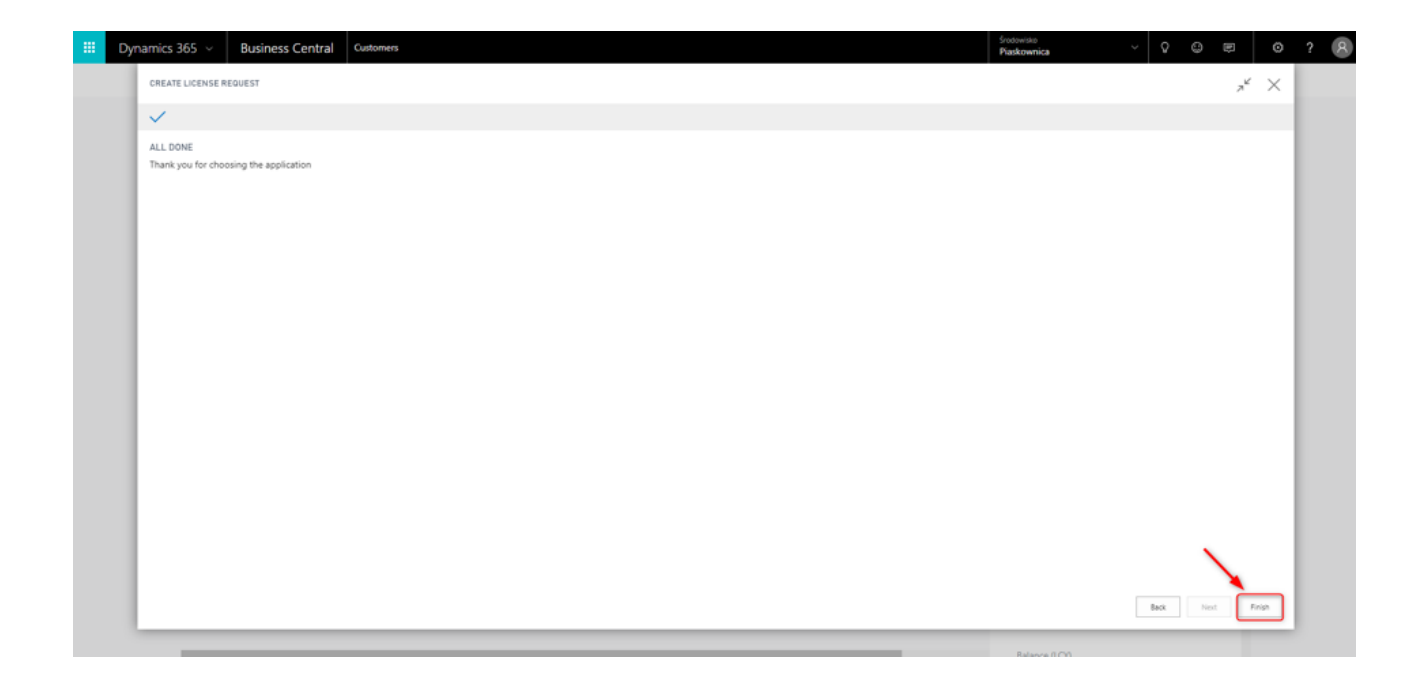

**For more information, please contact one of the partners**

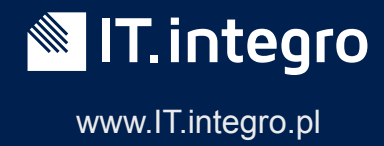